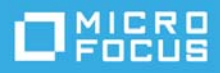

# **Archivo Readme (Léame) de ZENworks 2020**

Octubre de 2019

La información de este archivo Readme (Léame) corresponde a la versión ZENworks 2020.

- ["Actualizaciones del archivo Readme \(Léame\)" en la página 1](#page-0-0)
- ["Importante" en la página 1](#page-0-1)
- ["Instalación" en la página 2](#page-1-0)
- ["Actualización" en la página 2](#page-1-1)
- ["Novedades" en la página 3](#page-2-0)
- ["Problemas conocidos" en la página 3](#page-2-1)
- ["Documentación adicional" en la página 9](#page-8-0)
- ["Información legal" en la página 9](#page-8-1)

# <span id="page-0-0"></span>**Actualizaciones del archivo Readme (Léame)**

La siguiente tabla contiene información sobre los cambios en el contenido de la documentación realizados en este archivo Readme (Léame) después de la versión inicial de ZENworks 2020:

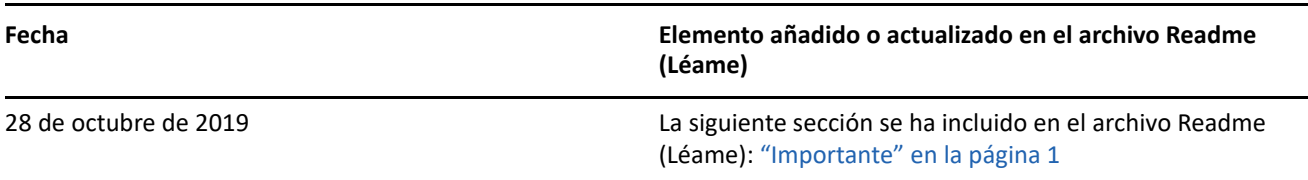

*Tabla 1 Actualizaciones del archivo Readme (Léame)*

# <span id="page-0-1"></span>**Importante**

(Condicional) Si va a actualizar desde ZENworks 2017 Update 4 FRU1 (17.4.1) y ha descargado la versión ZENworks 2020 antes del 28 de octubre de 2019, antes de continuar con la actualización, asegúrese de leer la siguiente información:

 Si ha descargado ZENworks 2020, pero no lo ha distribuido aún en la zona, asegúrese de NO distribuirlo antes de leer el [TID 7024215.](https://support.microfocus.com/kb/doc.php?id=7024215)

 Si ya ha distribuido ZENworks 2020 o está en proceso de hacerlo, debe ponerse en contacto con el Centro de atención al cliente de Micro Focus.

**Nota:** si no va a actualizar desde ZENworks 2017 Update 4 FRU 1 o si ha descargado la versión ZENworks 2020 después del 28 de octubre de 2019, esta información no es relevante para usted y puede continuar con la actualización.

# <span id="page-1-0"></span>**Instalación**

Para obtener instrucciones sobre la instalación, consulte la *Guía de instalación de ZENworks*. Para obtener más información, consulte *Requisitos del sistema de ZENworks 2020*.

# <span id="page-1-1"></span>**Actualización**

# **Planificación para actualizar a ZENworks 2020**

Use las directrices siguientes para planificar la actualización a ZENworks 2020 en la zona de gestión:

- Si utiliza la base de datos Sybase en la zona, la actualización a ZENworks 2020 es un proceso de dos pasos. Primero debe migrar la base de datos y, a continuación, realizar la actualización. La migración se puede realizar mediante la imagen ISO de ZENworks o mediante la nueva utilidad de migración de bases de datos.
- Como parte de la actualización, primero debe actualizar los servidores primarios, a continuación los servidores satélite y, por último, los dispositivos gestionados a ZENworks 2020. No actualice los dispositivos gestionados ni los servidores satélite (ni añada nuevos agentes de la versión 2020 en la zona) hasta que se hayan actualizado todos los servidores primarios de la zona a ZENworks 2020.

**Nota:** los agentes podrían recibir datos incoherentes de la zona hasta que se hayan actualizado todos los servidores primarios. Por lo tanto, esta parte del proceso debe realizarse en el menor tiempo posible, preferiblemente de inmediato después de que se actualice el primer servidor primario.

 Si los dispositivos gestionados o los servidores satélite se han actualizado a ZENworks 11.3.x o a una versión posterior, puede actualizar directamente los dispositivos gestionados de la zona a ZENworks 2020.

El sistema se reinicia una vez después de actualizar a ZENworks 2020. Sin embargo, será necesario reiniciar dos veces en los siguientes escenarios:

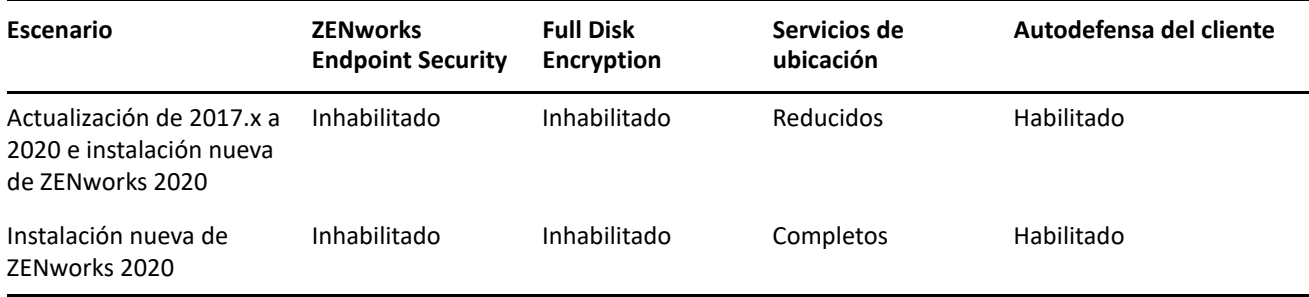

#### *Tabla 2 Escenarios con doble reinicio*

**Importante:** todos los servidores primarios con ZENworks 11.4.x o versiones anteriores deben actualizarse a ZENworks 2017 antes de actualizarse a ZENworks 2020. Los servidores satélite y los dispositivos gestionados deben actualizarse a ZENworks 11.3.x antes de actualizarse a ZENworks 2020.

*Tabla 3 Actualización acumulativa del agente de ZENworks a 2020: vías admitidas*

| Tipo de dispositivo    | Sistema operativo | <b>Versiones compatibles</b>                              | <b>Versiones incompatibles</b>            |
|------------------------|-------------------|-----------------------------------------------------------|-------------------------------------------|
| Servidor primario      | Windows/Linux     | 2017 y versiones posteriores Cualquier versión anterior a | la 2017                                   |
| Servidor satélite      | Windows/Linux/Mac | 11.3.x y versiones<br>posteriores                         | Cualquier versión anterior a<br>la 2017   |
| Dispositivo gestionado | Windows           | 11.3.x y versiones<br>posteriores                         | Cualquier versión anterior a<br>la 11.3.x |
|                        | Linux             | 11.3.x y versiones<br>posteriores                         | N/A                                       |
|                        | Mac               | 11.3.x y versiones<br>posteriores                         | N/A                                       |

Para obtener información detallada sobre los requisitos previos y las instrucciones para actualizar los servidores primarios, los satélites y los dispositivos gestionados a ZENworks, consulte la *Guía de actualización de ZENworks*.

# <span id="page-2-0"></span>**Novedades**

Para obtener información sobre las nuevas características de ZENworks 2020, consulte la *Referencia sobre novedades de ZENworks*.

# <span id="page-2-1"></span>**Problemas conocidos**

Esta sección contiene información acerca de los problemas de que se pueden producir al trabajar con ZENworks 2020:

- ["Instalación y actualización" en la página 4](#page-3-0)
- ["Dispositivo" en la página 4](#page-3-1)
- ["Lotes" en la página 4](#page-3-2)
- ["Seguridad" en la página 6](#page-5-0)
- ["Vertica" en la página 7](#page-6-0)
- ["Gestión remota" en la página 8](#page-7-0)
- ["Agente ZENworks" en la página 8](#page-7-1)

# <span id="page-3-0"></span>**Instalación y actualización**

- ["Es posible que el contenido del instalador de ZENworks no se muestre correctamente" en la página 4](#page-3-3)
- ["Los radios del agente están inhabilitados si se selecciona la opción de licencia de Suite durante la](#page-3-4)  [actualización de ZENworks 2017 \(versión de evaluación\)" en la página 4](#page-3-4)

#### <span id="page-3-3"></span>**Es posible que el contenido del instalador de ZENworks no se muestre correctamente**

En los dispositivos SLES, es posible que el texto de la pantalla del instalador de ZENworks no se muestre correctamente.

Solución: descargue e instale el paquete fetchmsttfonts en el dispositivo desde la siguiente ubicación: <https://software.opensuse.org/package/fetchmsttfonts>.

# <span id="page-3-4"></span>**Los radios del agente están inhabilitados si se selecciona la opción de licencia de Suite durante la actualización de ZENworks 2017 (versión de evaluación)**

Al actualizar un servidor ZENworks 2017 (versión de evaluación) a ZENworks 2020, si habilita la opción de licencia de Suite, los radios del agente se inhabilitan y los dispositivos podrían rearrancarse.

Solución: en el Centro de control de ZENworks, diríjase a **Configuración** > **Gestión de dispositivos** > **Agente ZENworks** y habilite las funciones necesarias del agente. También puede cambiar las opciones de rearranque.

# <span id="page-3-1"></span>**Dispositivo**

["El dispositivo no se rearranca después de cambiar un disco conectado" en la página 4](#page-3-5)

#### <span id="page-3-5"></span>**El dispositivo no se rearranca después de cambiar un disco conectado**

Es posible que un dispositivo recién distribuido no se arranque correctamente si ya se ha arrancado una vez y, a continuación, se ha cambiado el disco vastorage.

Solución: distribuya un nuevo dispositivo desde el archivo OVA y, a continuación, conecte el disco vastorage.

### <span id="page-3-2"></span>**Lotes**

- ["Los datos mostrados en los dashlets de lote podrían ser incorrectos o faltar si el agente no se actualiza a](#page-4-0)  [ZENworks 2020" en la página 5](#page-4-0)
- ["No se muestran datos en el dashlet Estado de asignación para los lotes inhabilitados" en la página 5](#page-4-1)
- ["No se muestran datos del lote si se ejecuta la tarea rápida Instalar lote para lotes iOS o corporativos](#page-4-2)  [desde un dashlet de estado de distribución del lote" en la página 5](#page-4-2)
- ["Los datos del dashlet de lote podrían no estar actualizados si se configura la base de datos de Vertica" en](#page-4-3)  [la página 5](#page-4-3)
- ["Al expandir los dashlets Estado de asignación del dispositivo o Estado de asignación del usuario de un](#page-5-1)  [lote recién asignado, los valores de ciertos filtros no se rellenan" en la página 6](#page-5-1)

### <span id="page-4-0"></span>**Los datos mostrados en los dashlets de lote podrían ser incorrectos o faltar si el agente no se actualiza a ZENworks 2020**

En las situaciones siguientes, ciertos valores que se muestran en los dashlets de lote son incorrectos o faltan:

- En cualquier dashlet de estado de distribución (Distribuir, Instalar o Lanzar) de un lote cuyo lote padre esté asignado a un agente anterior a la versión ZENworks 2020, las columnas Instalación de lote padre y Lanzamiento de lote padre no muestran ningún valor.
- Si asigna un lote a un agente anterior a la versión ZENworks 2020 y, a continuación, actualiza el servidor ZENworks a la versión 2020, el estado de asignación del lote en el dashlet Estado de asignación del dispositivo se muestra como Pendiente, aunque el lote se haya instalado correctamente.

Solución: actualice el agente ZENworks a ZENworks 2020.

**Nota:** para ver los datos válidos en todos los dashlets de lote, se recomienda actualizar los agentes de la zona a ZENworks 2020.

### <span id="page-4-1"></span>**No se muestran datos en el dashlet Estado de asignación para los lotes inhabilitados**

Cuando se inhabilita un lote que está asignado a usuarios o dispositivos, en el dashlet Estado de asignación no se muestra ningún dato, aunque la asignación exista.

Solución: ninguna.

# <span id="page-4-2"></span>**No se muestran datos del lote si se ejecuta la tarea rápida Instalar lote para lotes iOS o corporativos desde un dashlet de estado de distribución del lote**

Si se ejecuta la tarea rápida **Instalar lote** para una aplicación iOS, un perfil de iOS o un lote corporativo desde cualquiera de los dashlets de estado de distribución del lote (distribución o instalación), los datos del dispositivo en el que se ejecuta la tarea rápida no se muestran en el dashlet.

Solución:

- En el caso de los lotes de aplicaciones iOS, al actualizar el dispositivo se mostrarán los datos actualizados de este. Para actualizar el dispositivo, puede ejecutar la tarea rápida **Actualizar dispositivo** desde el dashlet Estado de asignación del lote, o bien esperar a que el dispositivo se actualice según la programación.
- En el caso de un perfil de iOS o de un lote corporativo, incremente la versión del lote publicando una nueva versión del mismo.

### <span id="page-4-3"></span>**Los datos del dashlet de lote podrían no estar actualizados si se configura la base de datos de Vertica**

Si ha configurado la base de datos de Vertica en la zona, es posible que los datos que se muestran en los dashlets de lote no sean los más recientes.

Solución: haga clic en el icono para actualizar un dashlet de lote. Espere 10 minutos a que el RDBMS existente sincronice con Vertica con los datos más recientes. Vuelva a actualizar el dashlet.

# <span id="page-5-1"></span>**Al expandir los dashlets Estado de asignación del dispositivo o Estado de asignación del usuario de un lote recién asignado, los valores de ciertos filtros no se rellenan**

Después de asignar un lote a dispositivos o usuarios, si navega de inmediato a los dashlets de estado Asignación de dispositivo o Asignación de usuario y los expande, los siguientes filtros no muestran ningún valor:

- Los filtros **Asignación de dispositivo**, **Asignación de lote**, **Versión del agente** y **Sistema operativo** del dashlet Estado de asignación del dispositivo.
- Los filtros **Asignación de dispositivo**, **Asignación de lote** y **Versión del agente** del dashlet Estado de asignación del usuario.

Solución: contraiga el dashlet y vuelva a expandirlo. Como práctica recomendada, antes de expandir los dashlets de estado de asignación de un lote recién asignado, se recomienda hacer clic en el icono Actualizar dashlet en la vista contraída del lote.

# <span id="page-5-0"></span>**Seguridad**

- ["El recuento de Parches de CVE no instalados puede ser incorrecto después de modificar la lista](#page-5-2)  [Proveedores en la página Descarga de contenido de servicio de suscripción" en la página 6](#page-5-2)
- ["En Internet Explorer 11, es posible que el desplazamiento no responda en el dashlet Distribución de CVE](#page-5-3)  [si hay demasiados elementos por página" en la página 6](#page-5-3)
- ["Parte de la información de la página Parches del dispositivo y de las páginas Dispositivos afectados no se](#page-6-1)  [muestra para los agentes de ZENworks 2017.x" en la página 7](#page-6-1)
- ["Puede que algunos usuarios no puedan acceder a las carpetas cifradas multiusuario si se usa la directiva](#page-6-2)  [de cifrado de datos de Microsoft" en la página 7](#page-6-2)
- ["El cifrado de carpetas de discos fijos no se admite en esta versión para las carpetas que usan Micro Focus](#page-6-3)  [Filr" en la página 7](#page-6-3)

# <span id="page-5-2"></span>**El recuento de Parches de CVE no instalados puede ser incorrecto después de modificar la lista Proveedores en la página Descarga de contenido de servicio de suscripción**

Después de modificar el número de proveedores seleccionados en la página **Descarga de contenido de servicio de suscripción** y de ejecutar las suscripciones de CVE y lotes y, a continuación, hacer clic en el recuento de Vulnerables de los dashlets Distribución de gravedad de CVE o Principales CVE, es posible que el recuento de **Parches de CVE no instalados** no coincida con el número de parches mostrados en la página **Parches.**

#### Solución: ninguna

# <span id="page-5-3"></span>**En Internet Explorer 11, es posible que el desplazamiento no responda en el dashlet Distribución de CVE si hay demasiados elementos por página**

Al usar el dashlet Distribución de CVE en Internet Explorer 11, si hay 1000 elementos por página, es posible que el desplazamiento por la página no responda.

Solución: lleve a cabo una de estas acciones:

- Utilice cualquier otro navegador compatible con ZENworks.
- Limite los elementos por página a 25.

# <span id="page-6-1"></span>**Parte de la información de la página Parches del dispositivo y de las páginas Dispositivos afectados no se muestra para los agentes de ZENworks 2017.x**

Después de aplicar un parche en un dispositivo ZENworks 2017.x, la página Parches del dispositivo no muestra la información de **Instalado el** ni de **Instalado por** y la página Dispositivos afectados no muestra la información de **Corregido el**.

Solución: ninguna. Esta información no se muestra para los agentes de ZENworks 2017.x.

# <span id="page-6-2"></span>**Puede que algunos usuarios no puedan acceder a las carpetas cifradas multiusuario si se usa la directiva de cifrado de datos de Microsoft**

Actualmente no se admite el cifrado de carpetas multiusuario si se aplica la directiva de cifrado de datos de Microsoft en dispositivos con el cifrado de carpetas de discos fijos habilitado. Si se cifra una carpeta compartida en un dispositivo mediante esta directiva, solo el usuario que hubiera entrado a la sesión en el dispositivo cuando se aplicó la directiva por primera vez tendrá acceso a los archivos.

Solución: el administrador o el usuario pueden utilizar los siguientes elementos para copiar y descifrar la carpeta:

- La herramienta de descifrado de carpetas de ZENworks proporcionada con esta versión
- Los certificados de cifrado de carpetas creados por la directiva
- La contraseña de descifrado del administrador que se creó con la directiva

Para obtener información, consulte "Troubleshooting Endpoint Security" (Solución de problemas de Endpoint Security) en la *ZENworks Endpoint Security Policies Reference* (Referencia sobre directivas de ZENworks Endpoint Security).

### <span id="page-6-3"></span>**El cifrado de carpetas de discos fijos no se admite en esta versión para las carpetas que usan Micro Focus Filr**

La directiva de cifrado de datos de Microsoft de ZENworks tiene una opción para cifrar carpetas de discos fijos mediante la gestión del sistema de archivos de cifrado de Microsoft (EFS). EFS requiere que los archivos no estén en uso durante el cifrado, lo que impide que las carpetas de Micro Focus Filr se puedan cifrar, debido a la forma en la que Filr gestiona y controla los archivos. Buscaremos soluciones a este problema en una versión futura.

# <span id="page-6-0"></span>**Vertica**

- ["Kafka deja de sincronizar datos con Vertica si el RDBMS existente se sustituye por el RDBMS de otro](#page-7-2)  [proveedor" en la página 8](#page-7-2)
- ["Kafka-connect no podrá volver a conectarse automáticamente al RDBMS si el RDBMS está inactivo](#page-7-3)  [durante más de una hora" en la página 8](#page-7-3)

## <span id="page-7-2"></span>**Kafka deja de sincronizar datos con Vertica si el RDBMS existente se sustituye por el RDBMS de otro proveedor**

Si se sustituye el RDBMS existente por el de otro proveedor (por ejemplo, si se reemplaza PostgreSQL por la base de datos Oracle), los conectores de Kafka dejan de funcionar y no es posible sincronizar datos con la base de datos de Vertica.

Solución: para sincronizar datos entre el nuevo RDBMS y Vertica, debe crear nuevos conectores, pero se perderán todos los datos de tendencia existentes en la base de datos de Vertica. Para crear nuevos conectores, ejecute la acción de configuración de migración masiva de datos con la opción force; es decir, ejecute el comando novell-zenworks-configure -c VerticaDBMigrate -Doption=force desde la utilidad de línea de comandos.

**Importante:** esta acción sustituye todos los datos de Vertica con los datos del nuevo RDBMS, debido a los cual se perderán todos los datos de tendencia existentes.

# <span id="page-7-3"></span>**Kafka-connect no podrá volver a conectarse automáticamente al RDBMS si el RDBMS está inactivo durante más de una hora**

Si el RDBMS está inactivo durante más de una hora, el servicio kafka-connect, que es el responsable de transmitir los datos entre el RDBMS y Kafka, no podrá conectarse al RDBMS.

Solución: ejecute el comando systemctl restart zenworks-connect.service para reiniciar el servicio kafka-connect.

# <span id="page-7-0"></span>**Gestión remota**

 ["Al controlar de forma remota un agente ZENworks 2017 Update 3 con el nuevo visor se muestra una](#page-7-4)  [pantalla en blanco" en la página 8](#page-7-4)

### <span id="page-7-4"></span>**Al controlar de forma remota un agente ZENworks 2017 Update 3 con el nuevo visor se muestra una pantalla en blanco**

Se muestra una pantalla en blanco si se realiza el control remoto de un agente ZENworks 2017 Update 3 con el nuevo visor de gestión remota (compatibilidad experimental).

Solución: deseleccione la casilla de verificación **Usar el nuevo visor de gestión remota** para controlar de forma remota cualquier agente que aún no se haya actualizado a la versión 17.4 o una posterior.

# <span id="page-7-1"></span>**Agente ZENworks**

["Problema para mostrar el icono de ZENworks en dispositivos SLES 12 SPX y SLES 15 SPX" en la página 8](#page-7-5)

### <span id="page-7-5"></span>**Problema para mostrar el icono de ZENworks en dispositivos SLES 12 SPX y SLES 15 SPX**

El icono de ZENworks no se muestra en la barra de menús del escritorio de los dispositivos gestionados ni los servidores primarios SLES 12 SPX o SLES 15 SPX. Sin embargo, si el icono de ZENworks se ejecuta manualmente, se muestra el mensaje "Se está ejecutando otra instancia del icono de ZENworks".

Solución: ninguna.

# <span id="page-8-0"></span>**Documentación adicional**

En este archivo Readme (Léame) se muestran los problemas específicos de ZENworks 2020. Para toda la documentación restante de ZENworks 2020, consulte el *[sitio Web de documentación de ZENworks 2020](https://www.novell.com/documentation/zenworks-2020/)*.

# <span id="page-8-1"></span>**Información legal**

Para obtener información acerca de la información legal, las marcas comerciales, las renuncias de responsabilidad, las garantías, la exportación y otras restricciones de uso, los derechos del gobierno estadounidense, la directiva de patentes y el cumplimiento de la norma FIPS, consulte el sitio [https://](https://www.novell.com/company/legal/) [www.novell.com/company/legal/](https://www.novell.com/company/legal/).

### **© Copyright 2008-2019 Micro Focus o uno de sus afiliados.**

La única garantía para los productos y servicios de Micro Focus y sus afiliados y licenciadores ("Micro Focus") está definida de forma expresa en la declaración de garantía que acompaña a estos productos y servicios. Nada en este documento debe interpretarse como constituyente de una garantía adicional. Micro Focus no será responsable de ningún error técnico o de redacción, ni de ninguna omisión incluida en este documento. La información contenida en este documento está sujeta a cambios sin previo aviso.